## **Инструкция по выполнению работы**

Работа (тест) состоит из двух частей, включающих в себя 7 заданий. На выполнение работы по информатике отводится 40 минут.

Часть 1 содержит 5 заданий с кратким ответом. Ответы к заданиям записываются в поле ответа.

Часть 2 выполняется отдельно на компьютере и содержит 2 задания. Результатом выполнения заданий 6 и 7 являются отдельные файлы.

Эти задания необходимо выполнить отдельно на компьютере, сохранить с заданным именем и расширением, а затем сохранить файлы с решениями на флешку организатора.

Для выполнения задания 6 необходимо распаковать архив, который указан в задании. Для этого архивированную папку можно будет найти в папке, которую укажет вам организатор, выполните задание.

Формат имени файла на заданиях 6 и 7 должен иметь следующий вид:

## **«№задания»\_«Фамилия».«расширение файла».**

Эти задания проверяются учителем в соответствии с критериями.

Баллы, полученные Вами за выполненные задания, суммируются. Постарайтесь выполнить как можно больше заданий, набрать наибольшее количество баллов. Максимальный балл 10.

*Желаем успеха!*

**Демонстрационный вариант**

контрольных измерительных материалов для проведения промежуточной аттестации по информатике в 2022 году

подготовлена краевым государственным автономным нетиповым образовательным учреждением «Краевой центр образования»

Хабаровск, 2022

КГАНОУ КЦО КГАНОУ КЦО

ИНФОРМАТИКА и ИКТ, 7 класс

### ИНФОРМАТИКА и ИКТ, 7 класс

**I** часть

 $\overline{1}$ Персональный компьютер будет  $He$ функционировать, если отключить:

А. дисковод

Б. оперативную память

В. мышь

Г. принтер

Д. клавиатуру

Ответ:

2. Операционная система относится к:

А. к прикладному программному обеспечению

Б. к программам оболочкам

В. к системному программному обеспечению

Г. приложениям

Ответ:

Укажите сколько Кбайт содержится в 1 Мбайте  $\overline{3}$ .

Ответ:

У исполнителя Квадратор две команды. которым  $\overline{4}$ . присвоены номера:

# 1. возведи в квадрат

# 2. прибавь 3

Первая из них возводит число на экране во вторую степень, вторая увеличивает его на 3.

Составьте алгоритм получения из числа 1 числа 25. содержащий не более 5 команд. В ответе запишите только номера команл.

(Например, 12221 — это алгоритм: возведи в квадрат прибавь 3 прибавь 3 прибавь 3 возведи в квадрат, который преобразует число 2 в 169.) Если таких алгоритмов более одного, то запишите любой из них.

Ответ:

 $5<sub>1</sub>$ Ниже приведена программа, записанная на пяти языках программирования.

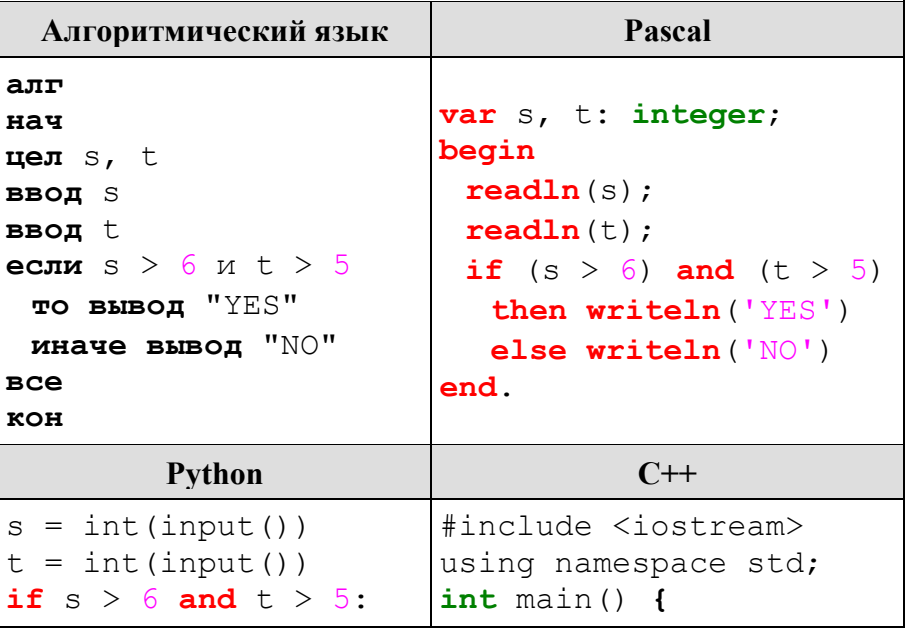

КГАНОУ КЦО

КГАНОУ КЦО

### ИНФОРМАТИКА и ИКТ, 7 класс ИНФОРМАТИКА и ИКТ, 7 класс

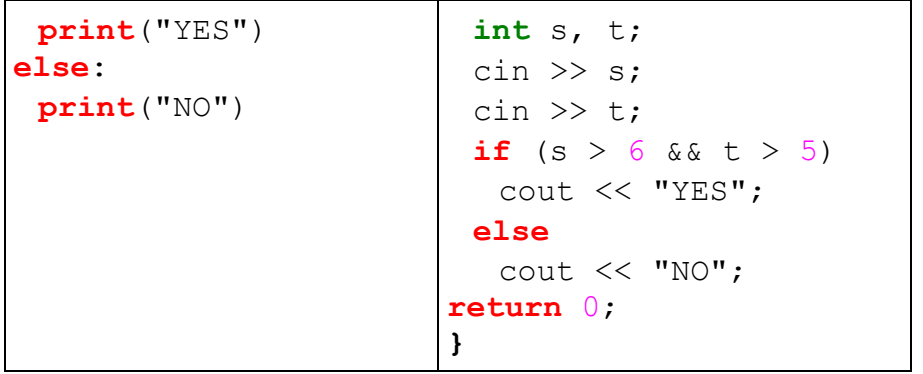

Было проведено 9 запусков программы, при которых в качестве значений переменных *s* и *t* вводились следующие пары чисел:

**(5, 3); (2, 4); (–1, 10); (5, 7); (5, 4); (–11, 4); (9, 13); (7, 9); (6, 8).**

Сколько было запусков, при которых программа напечатала «YES»?

 $O_{\text{TBET}}$ :

# **II часть**

6. Создайте в текстовом редакторе документ и напишите в нём следующий текст, точно воспроизведя всё оформление текста, имеющееся в образце.

Данный текст должен быть набран шрифтом размером 14 пт обычного начертания. Отступ первой строки первого абзаца основного текста – 1 см. Расстояние между строками текста – не менее одинарного, но не более полуторного междустрочного интервала.

Основной текст выровнен по ширине; в ячейках первого столбца таблицы, применено выравнивание по левому краю, в ячейках заголовков таблицы и в остальных столбцах – по центру. В основном тексте и таблице есть слова, выделенные полужирным, курсивным шрифтом и подчёркиванием. Таблица выровнена на странице по центру по горизонтали. Текст в ячейках заголовка таблицы и заголовок таблицы набран шрифтом с полужирным начертанием. Размер шрифта в заголовках таблицы – 12 пт.

При этом допустимо, чтобы ширина Вашего текста отличалась от ширины текста в примере, поскольку ширина текста зависит от размеров страницы и полей. В этом случае разбиение текста на строки должно соответствовать стандартной ширине абзаца. Интервал между текстом и заголовком таблицы – не менее 12 пт.

> Текст сохраните в файле, имя которого: **«№задания»\_«Фамилия».«расширение файла».**

Краснодарский край имеет приморское положение. Его административный центр находится на равном расстоянии от Северного полюса и экватора. Основные формы рельефа — горы (высотой более 3000 м) и низменность. Живописные *горные ландшафты*, морское побережье, лечебные грязи и минеральные источники привлекают в край большое количество туристов и отдыхающих.

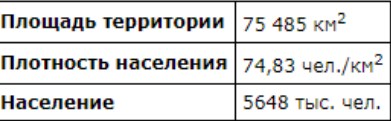

C.BA.MEMA.Pdp

7. Исполнитель Робот умеет перемещаться по лабиринту, начерченному на плоскости, разбитой на клетки. Между соседними (по сторонам) клетками может стоять стена, через которую Робот пройти не может. У Робота есть девять команд. Четыре команды — это команды-приказы:

## **вверх вниз влево вправо**

При выполнении любой из этих команд Робот перемещается на одну клетку соответственно: вверх ↑ вниз ↓, влево ← , вправо →. Если Робот получит команду передвижения сквозь стену, то он разрушится. Также у Робота есть команда **закрасить**, при которой

КГАНОУ КЦО КГАНОУ КЦО КОЛОНОВИТЕЛЬСТВОВАТЬ В СОБОЙ СТАНОВИТЕЛЬСТВОВАТЬ В СОБОЙ К ПОЛОНОВИТЕЛЬСТВОВАТЬ В КГАНОУ

### ИНФОРМАТИКА и ИКТ, 7 класс ИНФОРМАТИКА и ИКТ, 7 класс

закрашивается клетка, в которой Робот находится в настоящий момент.

Ещё четыре команды — это команды проверки условий. Эти команды проверяют, свободен ли путь для Робота в каждом из четырёх возможных направлений:

> **сверху свободно  снизу свободно  слева свободно  справа свободно**

Эти команды можно использовать вместе с условием **«если»**, имеющим следующий вид:

> **если** *условие* **то** *последовательность команд*

**все**

Здесь *условие* — одна из команд проверки условия. *Последовательность команд* — это одна или несколько любых команд-приказов. Например, для передвижения на одну клетку вправо, если справа нет стенки, и закрашивания клетки можно использовать такой алгоритм:

**если справа свободно то вправо закрасить все**

В одном условии можно использовать несколько команд проверки условий, применяя логические связки **и, или, не,** например:

**если (справа свободно) и (не снизу свободно) то вправо**

**все**

Для повторения последовательности команд можно использовать цикл **«пока»**, имеющий следующий вид:

> **нц пока** *условие последовательность команд*

**кц**

Например, для движения вправо, пока это возможно, можно использовать следующий алгоритм:

> **нц пока справа свободно вправо кц**

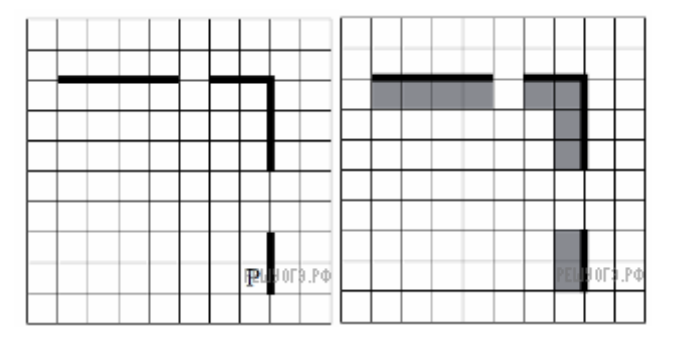

На бесконечном поле есть горизонтальная и вертикальная стены. Правый конец горизонтальной стены соединён с верхним концом вертикальной стены. *Длины стен неизвестны. В каждой стене есть ровно один проход, точное место прохода и его ширина неизвестны.* 

*Робот находится в клетке, расположенной непосредственно слева от вертикальной стены у её нижнего конца.* На рисунке указан один из возможных способов расположения стен и Робота (Робот обозначен буквой «Р»).

#### КГАНОУ КЦО КГАНОУ КЦО КОЛОНОВИТЕЛЬСТВОВАТЬ В СОБОЙ СТАНОВИТЕЛЬСТВОВАТЬ В СОБОЙ К ПОЛОНОВИТЕЛЬСТВОВАТЬ В КГАНОУ

# **Выполните задание**

## ИНФОРМАТИКА и ИКТ, 7 класс ИНФОРМАТИКА и ИКТ, 7 класс

**Напишите для Робота алгоритм, закрашивающий все клетки, расположенные непосредственно под горизонтальной стеной и левее вертикальной стены. Проходы должны остаться незакрашенными.** Робот должен закрасить только клетки, удовлетворяющие данному условию. Например, для приведённого выше рисунка Робот должен закрасить следующие клетки (см. рисунок).

При исполнении алгоритма Робот не должен разрушиться, выполнение алгоритма должно завершиться. Конечное расположение Робота может быть произвольным. Алгоритм должен решать задачу для любого допустимого расположения стен и любого расположения, и размера проходов внутри стен. Алгоритм может быть выполнен в среде формального исполнителя или записан в текстовом редакторе.

Сохраните алгоритм в текстовом файле: **«№задания»\_«Фамилия».«расширение файла».**

КГАНОУ КЦО КГАНОУ КЦО КОЛОНОВИТЕЛЬСТВОВАТЬ В СОБОЙ СТАНОВИТЕЛЬСТВОВАТЬ В СОБОЙ К ПОЛОНОВИТЕЛЬСТВОВАТЬ В КГАНОУ